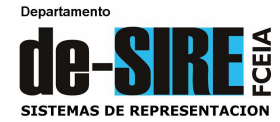

# **REPRESENTACIÓN GRÁFICA. División LAS PAREJAS**

#### **TRABAJO PRÁCTICO Nº 10**: **Representación de poliedros, sección plana, cálculo automático de geometrías, desarrollo y maquetación. Aplicación en el diseño de una luminaria.**

El ejercicio consiste en el diseño de una lámpara, para un conjunto de tres luminarias para un patio. El prototipo es una pirámide recta de base hexagonal truncada. El material con que se construirá el artefacto es chapa de acero y a los efectos del ejercicio, no será tendrá en cuenta el espesor. Cada artefacto se montará centrado en muros de 1 m de ancho, 3 m de altura y 0,30 m de espesor, apoyándose en el muro por su sección plana, como muestra la Figura 1, de modo que dos lados del hexágono queden paralelos al plano del piso. En la Figura 2 se ve un detalle del artefacto a modelar.

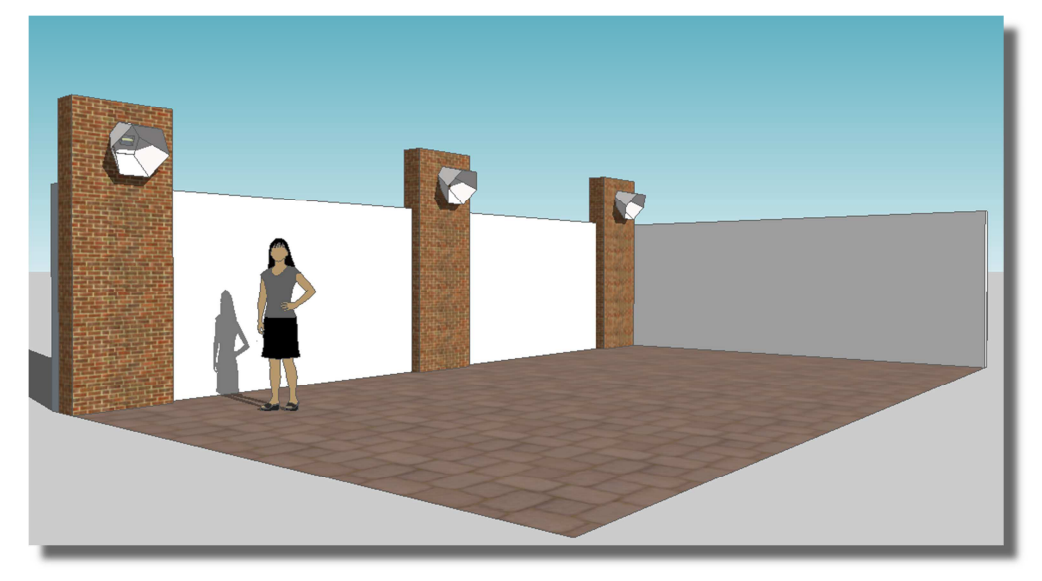

Figura 1. Idea del diseño de luminarias para un patio.

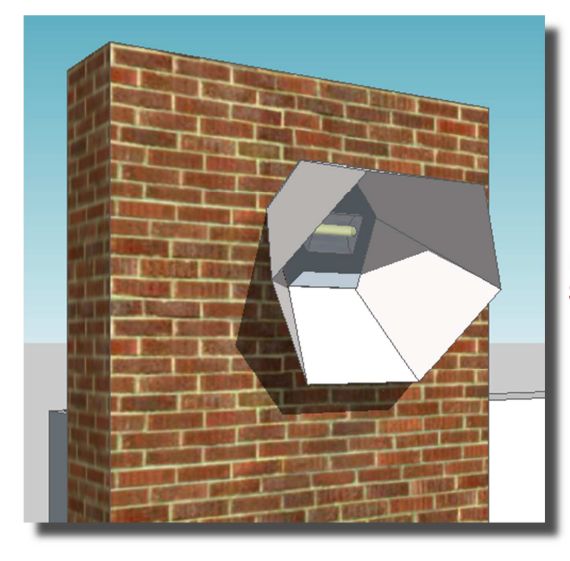

Ilustraciones hechas con SketchUp Make 2014-Gratuito

Figura 2. Detalle del artefacto piramidal.

#### **ACTIVIDADES A REALIZAR:**

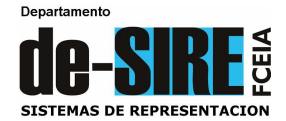

## **1) MODELADO Y DESARROLLO (Archivo TP-10.dwg)**

- **a)** Hacer el modelado sólido de la pirámide según los datos que figuran en la hoja ANEXO DATOS. Se sugiere disponer el hexágono base con dos lados en posición paralela al eje Y del SCP. Crear una capa para el sólido y capas auxiliares según sea necesario para ordenar el dibujo. Es conveniente que se vaya haciendo una copia del sólido en cada paso sucesivo del modelado, para salvar el proceso en caso de cometer algún error.
- **b)** El plano secante es proyectante al plano vertical (ZX) y puede materializarse con cualquier figura que contenga al punto medio del eje y forme 30º con el plano horizontal (XY), con pendiente ascendente hacia el Este.
- **c)** Una vez obtenido el tronco de pirámide sólido, se debe generar la superficie piramidal del artefacto, para lo que se deben copiar las 6 caras laterales más la sección plana a continuación (Menú Modificar / Edición de sólidos / Copiar caras). Debe quedar sin su base, ya que el diseño es una superficie piramidal abierta.
- **d)** Hacer el modelado sólido del muro prismático, según medidas en hoja ANEXO DATOS. A continuación proceder al montaje de la pirámide-superficie en su cota sobre el frente del prisma. Para esta operación de montaje se utilizará la orden Alinear 3D (Menú Modificar / Operaciones en 3D / Alinear 3D)
- **e)** Hacer una nueva copia de la superficie piramidal truncada y hacer el desarrollo (con la sección y sin la base) aplicando la orden Alinear 3D. Abrir a lo largo de la arista A1, mostrando la superficie exterior. Alinear el desarrollo con el plano XY.
- **f)** Hacer el cálculo automático del área del desarrollo (Menú Herramientas / Consultar / Área). Para facilitar este cálculo, conviene hacer una "polilínea" de contorno y consultar el área una sola vez.

#### **2) PRESENTACIÓN 10a**: **Formato A3 – Escala 1:5 - Proyecciones y desarrollo del artefacto.**

- **a)** Generar las vistas automáticas para proyección horizontal y vertical (Menú Dibujo / Modelado / Configurar / Vistas y / Dibujo o bien con órdenes Solview y Soldraw). El vértice A es la referencia para diagramar la hoja: A" (20; 121) y A' (20; 83). Ver Figura 3.
- **b)** Acotar las proyecciones. Representar el vértice ausente de la pirámide para acotar la altura. Colocar las letras con nomenclatura del sistema a todos los vértices.
- **c)** Mostrar el desarrollo en otra ventana gráfica, **indicando el área**. Lado AB horizontal. Vértice A para su ubicación en la hoja: A (170; 65)
- **d)** Adaptar el rótulo como muestra la Figura 3.

#### **3) PRESENTACIÓN 10b**: **Formato A3 – Escala 1:20 – Vistas de montaje del artefacto en el muro.**

**a)** Posiblemente convenga copiar el modelado 3D del montaje y generar un nuevo archivo dwg con estos elementos solamente. Hacer las vistas automáticas fundamentales, y una proyección isométrica SO. Ver la Figura 4. La superficie piramidal no responderá a las vistas automáticas en proyección (Soldraw) ya que no es un sólido. La visibilidad de la pirámide se puede analizar en cada ventana con la orden (Menú Ver / Estilos Visuales / Líneas ocultas). En este caso no se representarán las aristas ocultas.

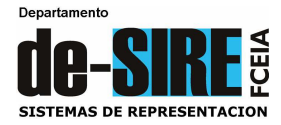

**Departamento de Sistemas de Representación**  Escuela de Formación Básica Facultad de Ciencias Exactas, Ingeniería y Agrimensura Universidad Nacional de Rosario

## **b)** Adaptar el rótulo como muestra la Figura 4.

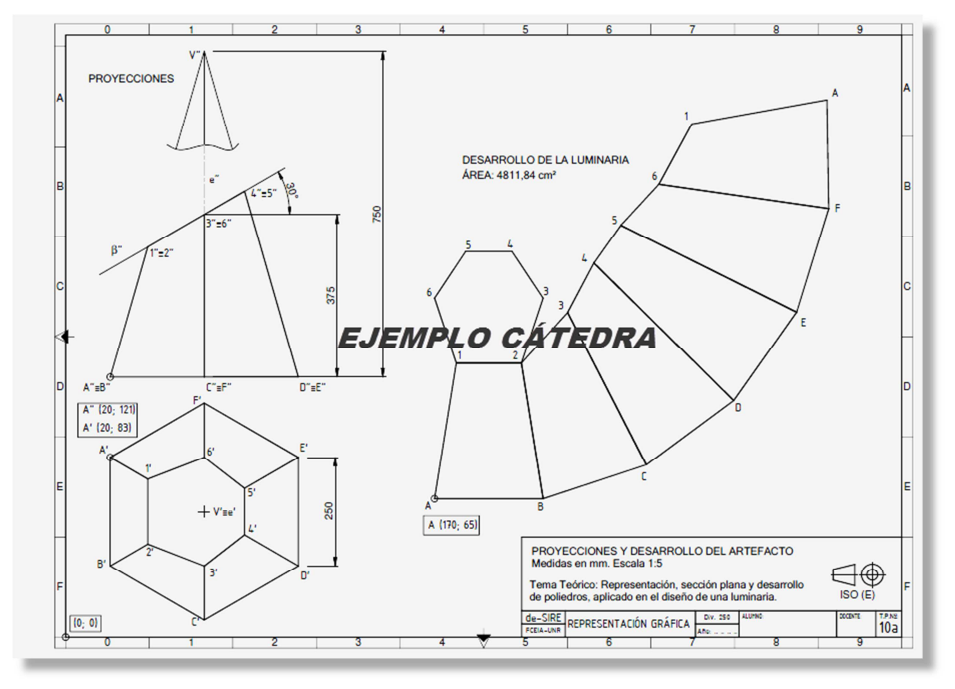

Figura 3. Ejemplo presentación Lámina 10-a.

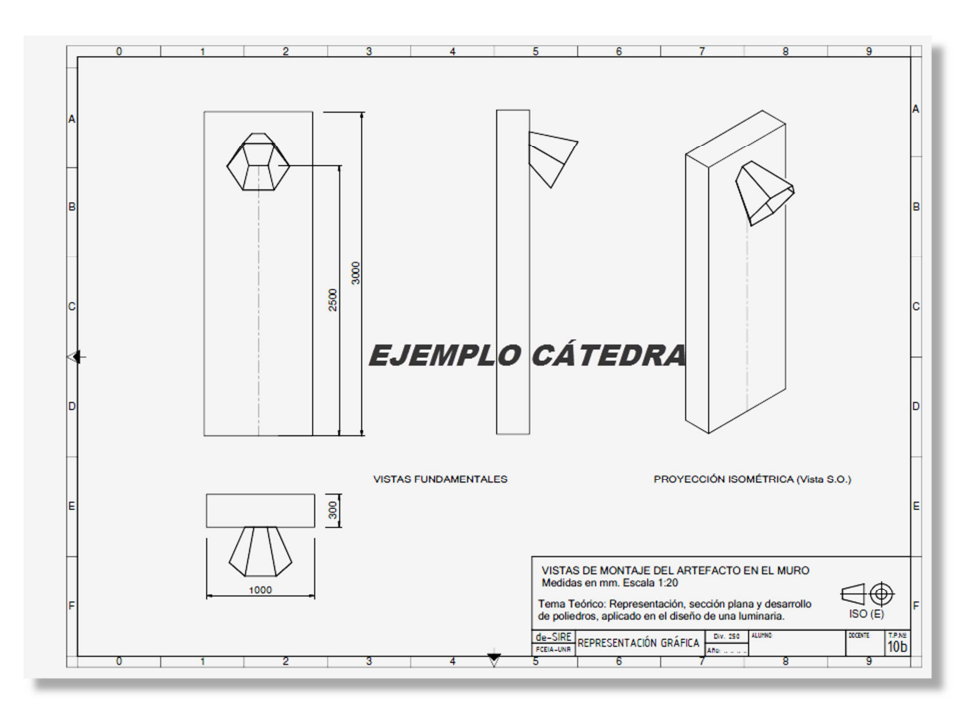

Figura 4. Ejemplo presentación Lámina 10-b.

## **4) CONFECCIÓN DE LA MAQUETA: Módulo de un muro con artefacto. En cartón, Escala 1:10.**

A partir del desarrollo obtenido, construir la maqueta del modelo representado en Lámina 10b (esc. 1:10).